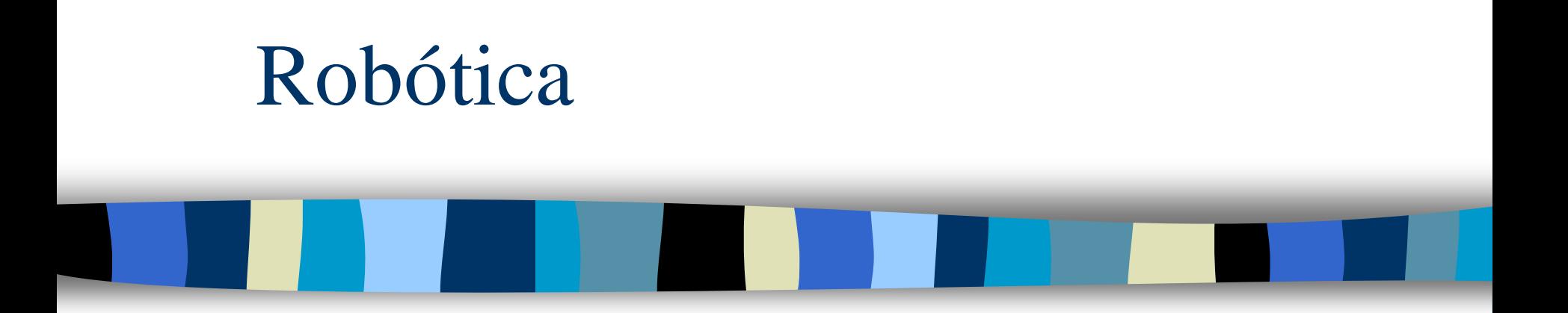

Prof. Reinaldo Bianchi Centro Universitário FEI 2016

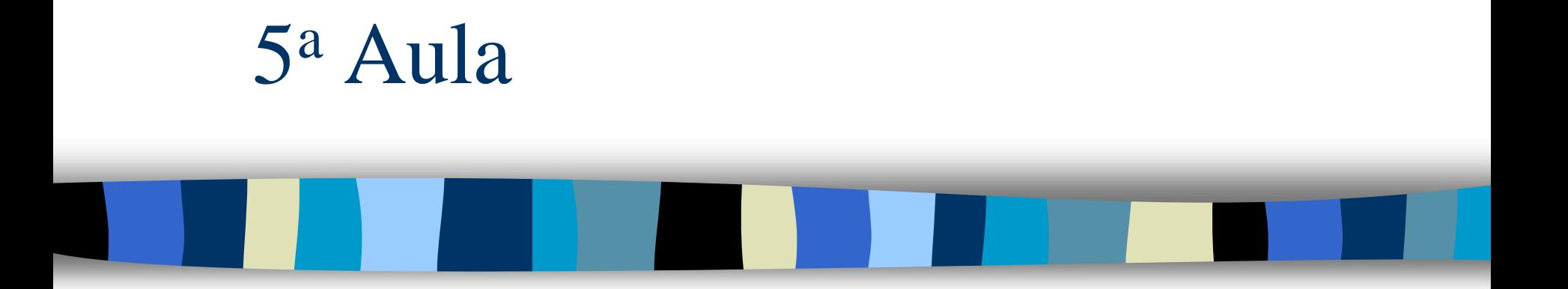

**IECAT** 

## Objetivos desta aula

- Velocidade e Aceleração de corpo rígido.
- **Natrizes de inércia.**
- Bibliografia
	- Capítulos 5 do Craig.

#### E no Matlab?

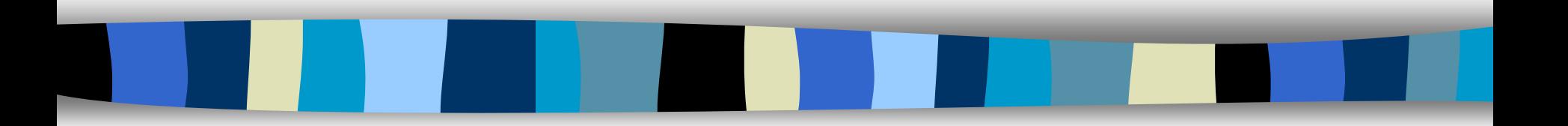

## Robotics Toolbox para o Matlab

- **Toolbox de livre distribuição (9<sup>a</sup> edição):** – http://petercorke.com/Robotics\_Toolbox.ht ml
- Possui modelo de alguns manipuladores prontos:
	- PUMA560
	- Stanford Arm
- **Permite criar seu próprio modelo.**

## Criando um manipulador 3R

**Queremos criar o seguinte manipulador:** 

- 3 juntas rotacionais no eixo z
- links de 1 metro cada.
- Parâmetros D-H:

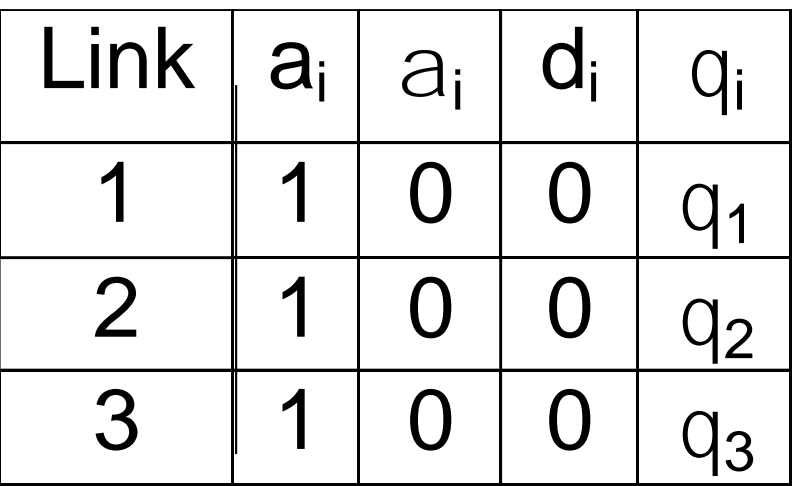

#### Comandos para criar um 3R

#### ■ Criando os links:

- **L1 = Link([0 0 1 0])**
- **L2 = Link([0 0 1 0])**
- **L3 = Link([0 0 1 0])**
- Criando o robô:
	- **r = SerialLink([L1 L2 L3])**
- Nesta aula, use o script mdl\_3link: **mdl\_3link** cria o robô **threelink**

## mdl\_3link threelink.plot([0 0 0])

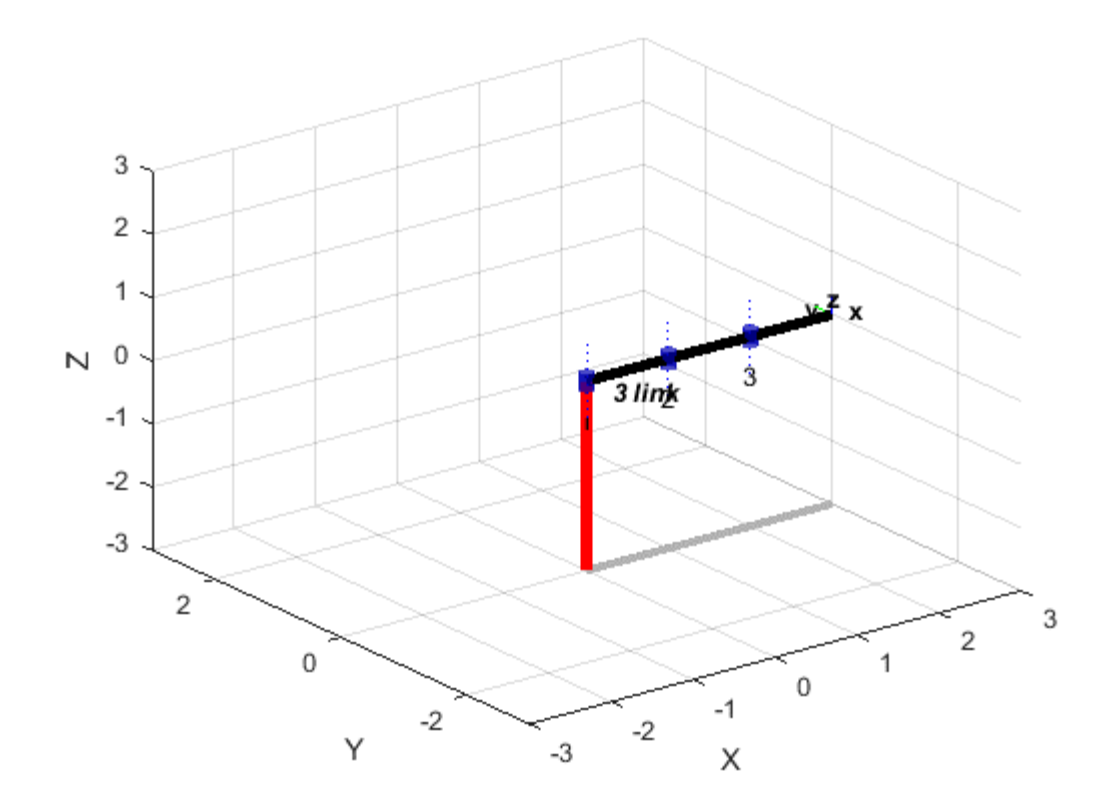

# O script mld\_3link

- Define, além das características básicas do robô, as características dinâmicas.
- Cada elo possui:
	- $-$  Massa = 1 kg.
	- Centro de massa no meio do elo.
	- Matriz de inércia do elo, Inércia e atrito do motor iguais a zero (para simplificar).

#### Definições dinâmica do elo 1

- $L(1)$ .m = 1;
- **L(1).r = [-0.5 0 0];**
- **L(1).I = zeros(3,3);**
- **L(1).G = 0;**

$$
\blacksquare L(1) . Jm = 0;
$$

**L(1).B = 0;**

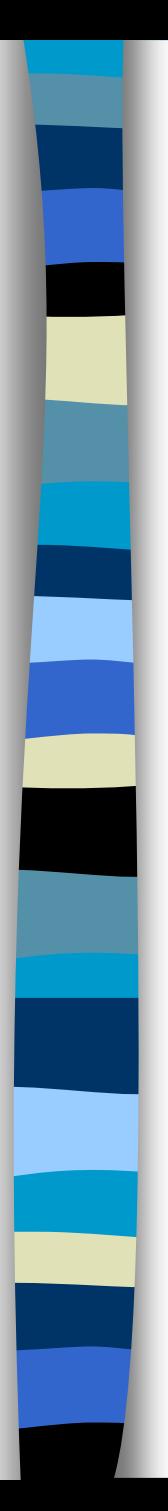

#### Velocidades

\*\*\*STOP: 0x000000D1 (0x00000000, 0xF73120AE, 0xC0000008, 0xC00000000)

A problem has been detected and Windows has been shut down to prevent damage to your computer

DRIVER\_IRQL\_NOT\_LESS\_OR\_EQUAL<br>If this is the first time you've seen this Stop error screen, restart your<br>computer. If this screen appears again, follow these steps:

Check to make sure any new hardware or software is properly installed. If this is a<br>new installation, ask your hardware or software manufacturer for any windows updates you might need.

If problems continue, disable or remove any newly installed hardware or software. Disable BIOS memory options such as caching or shadowing. If you need to use Safe Mode to remove or disable components, restart your computer, press F8 to select<br>Advanced Startup Options, and then select Safe Mode.

\*\*\*\* ABCD.SYS - Address F73120AE base at C0000000. DateStamp 36B072A3

Kernel1 Debugger Using: COM2 (Port 0x2F8, Baud Rate 19200) Beginning dump of physical memory<br>Physical memory dump complete. Contact your system administrator or technical support group.

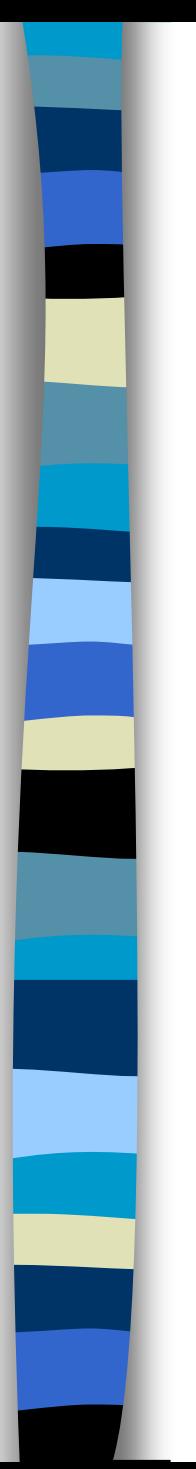

#### Velocidades

Pois é, não tem...

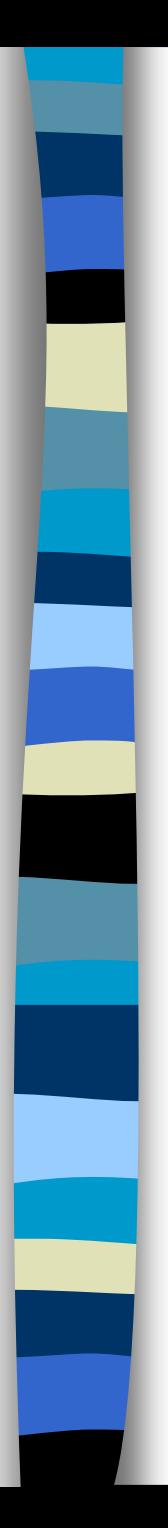

#### Aceleração

\*\*\*STOP: 0x000000D1 (0x00000000, 0xF73120AE, 0xC0000008, 0xC00000000)

A problem has been detected and Windows has been shut down to prevent damage to your computer

DRIVER\_IRQL\_NOT\_LESS\_OR\_EQUAL<br>If this is the first time you've seen this Stop error screen, restart your<br>computer. If this screen appears again, follow these steps:

Check to make sure any new hardware or software is properly installed. If this is a<br>new installation, ask your hardware or software manufacturer for any windows updates you might need.

If problems continue, disable or remove any newly installed hardware or software. Disable BIOS memory options such as caching or shadowing. If you need to use Safe Mode to remove or disable components, restart your computer, press F8 to select<br>Advanced Startup Options, and then select Safe Mode.

\*\*\*\* ABCD.SYS - Address F73120AE base at C0000000. DateStamp 36B072A3

Kernel1 Debugger Using: COM2 (Port 0x2F8, Baud Rate 19200) Beginning dump of physical memory<br>Physical memory dump complete. Contact your system administrator or technical support group.

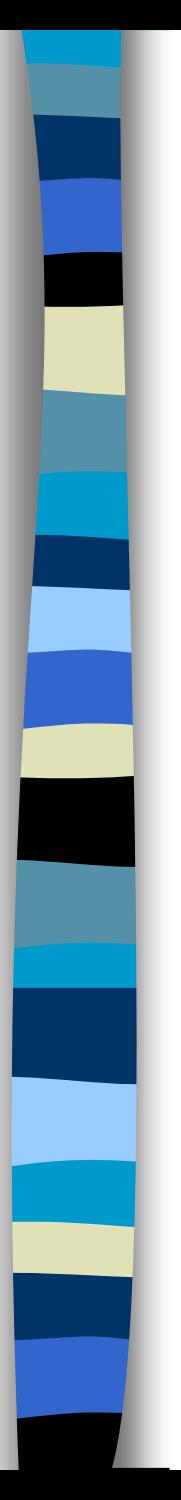

#### Aceleração

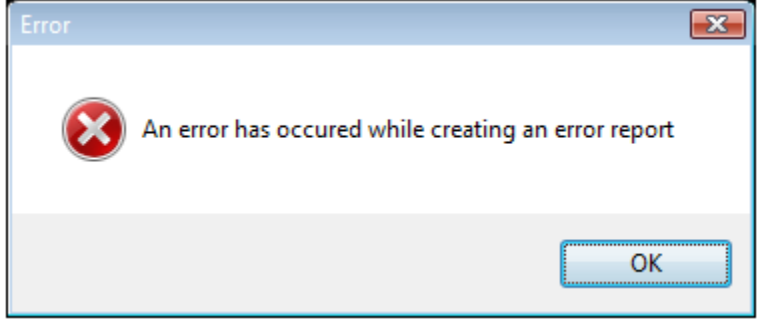

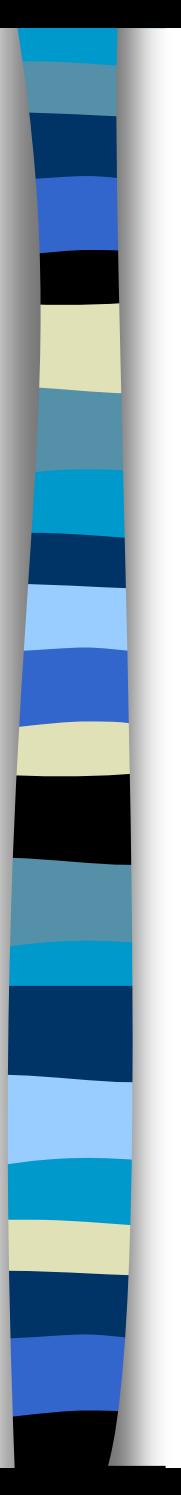

### Aceleração

- Também não tem nada pronto para calcular a aceleração nos elos do manipulador...
- Mas pelo menos tem para calcular as acelerações de Coriolis e centrípeta.

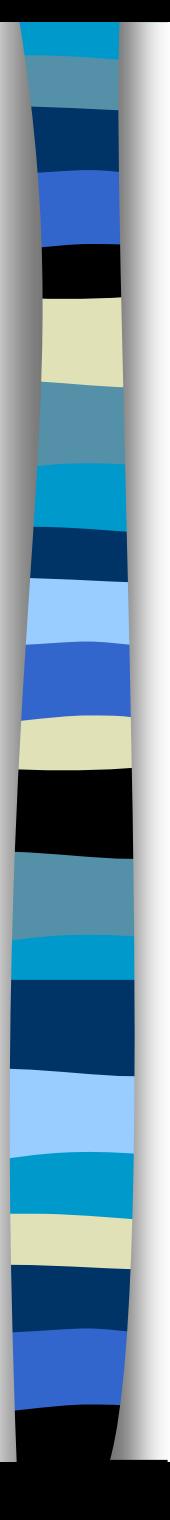

- O método coriolis(Q, QD) calcula a matriz de forças Centrípetas e de Coriolis.
	- Retorna uma matrix (NxN) para o robô em uma configuração Q e velocidade QD, onde N é o número de juntas.
- **Exemplo:** 
	- mdl\_3link
	- threelink.coriolis ([0 0 0],[0 0 0])

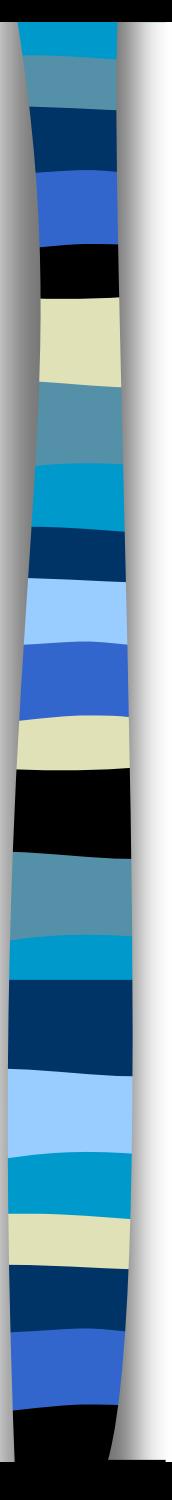

Mdl\_3link threelink.coriolis ([0 0 0],[0 0 0])  $ans =$ 

 $\overline{0}$  $\overline{0}$  $\overline{\mathbf{0}}$  $0\quad 0\quad 0$ 

> $0\qquad 0$  $\overline{0}$

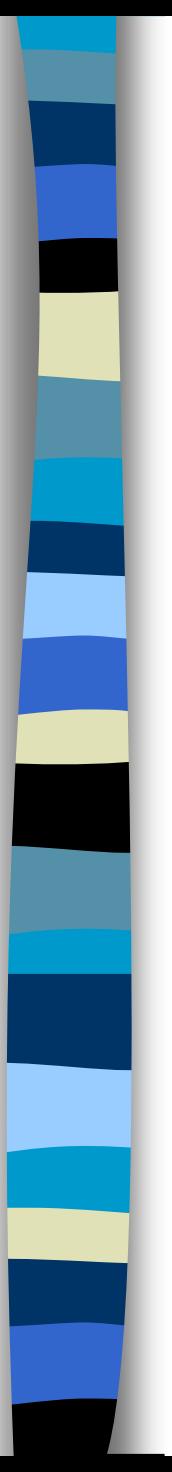

threelink.coriolis ([pi pi 0],[pi 0 0])  $ans =$  $1.0e-14$  \* 0 -0.1539 -0.0385 0.0769 0  $\overline{O}$  $0.0192$  0  $\Omega$ 

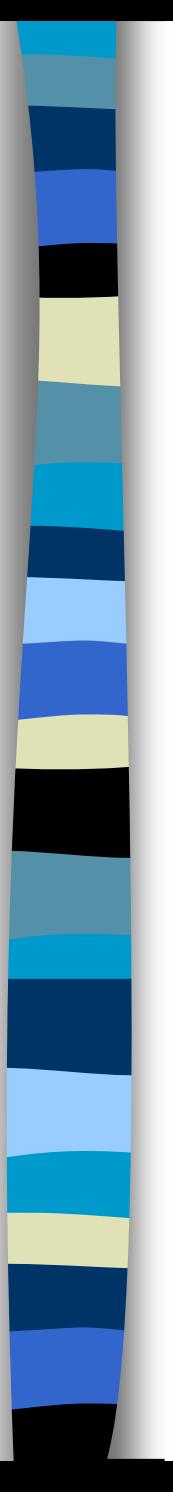

threelink.coriolis ([pi pi pi],[pi 0 0])  $ans =$  $1.0e-15$  \* 0.0000 -0.3847 0.3847 0.1924 0.0000 -0.3847  $-0.1924$  0.3847  $\Omega$ 

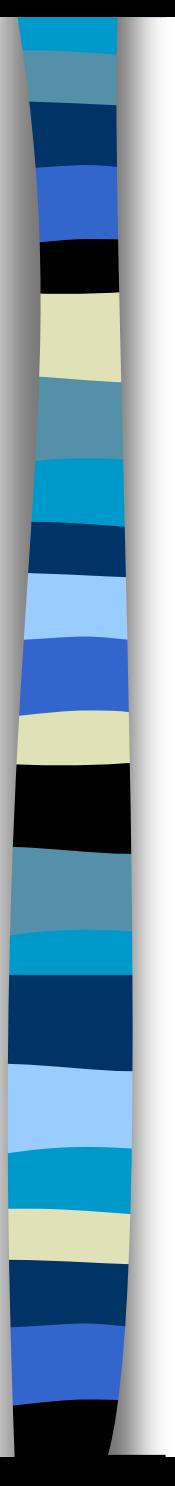

mdl\_puma560 p560.coriolis ([0 0 0 0 0 0],[0 0 0 0 0 0])  $ans =$ 

$$
\begin{array}{cccccccc} 0 & 0 & 0 & 0 & 0 & 0 \\ 0 & 0 & 0 & 0 & 0 & 0 \\ 0 & 0 & 0 & 0 & 0 & 0 \\ 0 & 0 & 0 & 0 & 0 & 0 \\ 0 & 0 & 0 & 0 & 0 & 0 \\ 0 & 0 & 0 & 0 & 0 & 0 \\ 0 & 0 & 0 & 0 & 0 & 0 \end{array}
$$

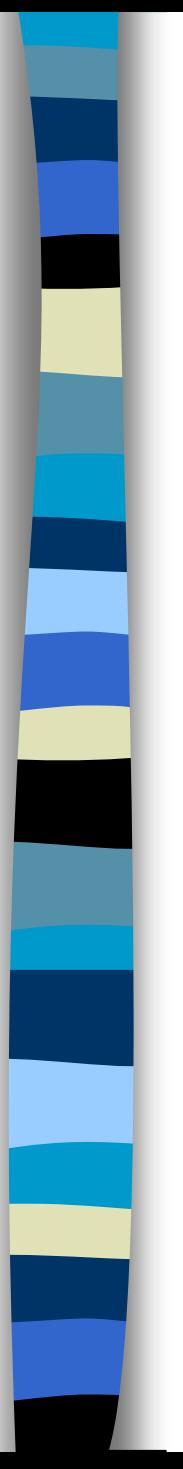

mdl\_puma560 p560.coriolis ([0 0 0 0 0 0], [pi 0 0 0 0 0])  $ans =$ 

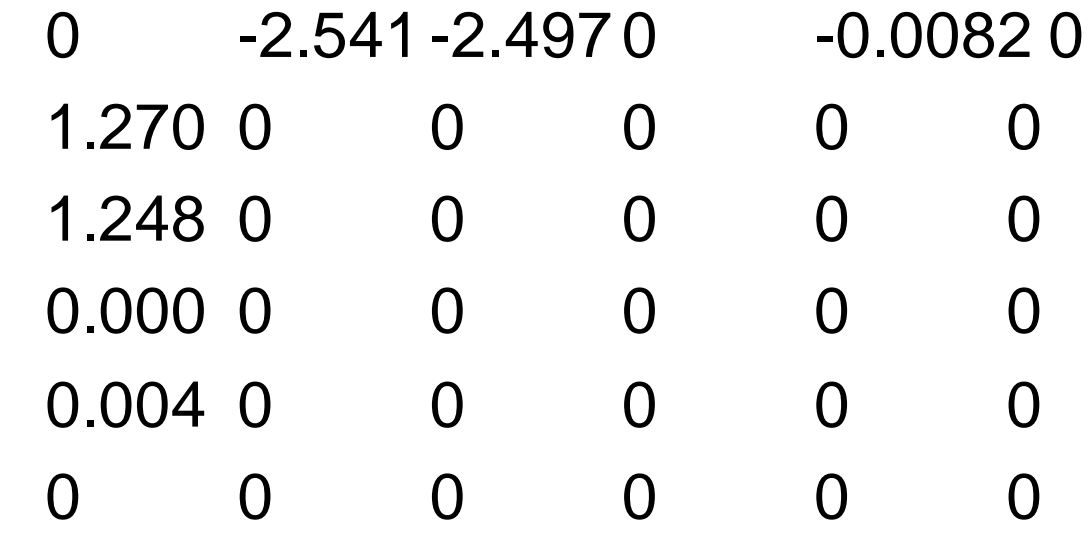

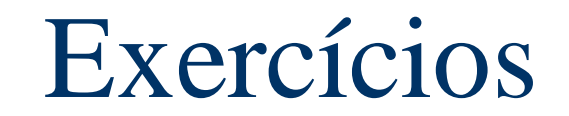

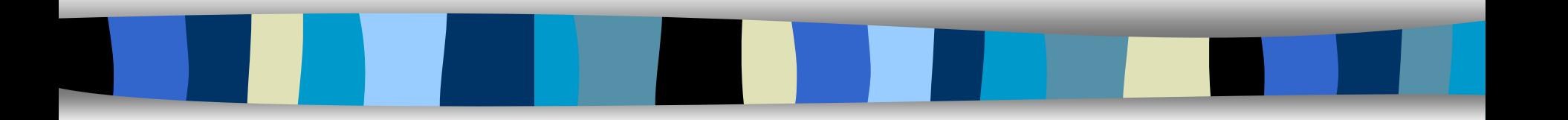

#### Exercício 1 para o matlab

- Considere um manipulador 2R planar com elos de comprimentos:
	- $L1 = 0.7 e L2 = 0.5$  metros.
- Considerando:
	- velocidade angular de (0.2, 0.3) radianos por segundo
	- ângulos  $\theta_1$  e  $\theta_2$  atuais iguais a (60, -45) graus
	- qual a velocidade linear do atuador do manipulador, no sistema cartesiano da base  $(x,y)$ )

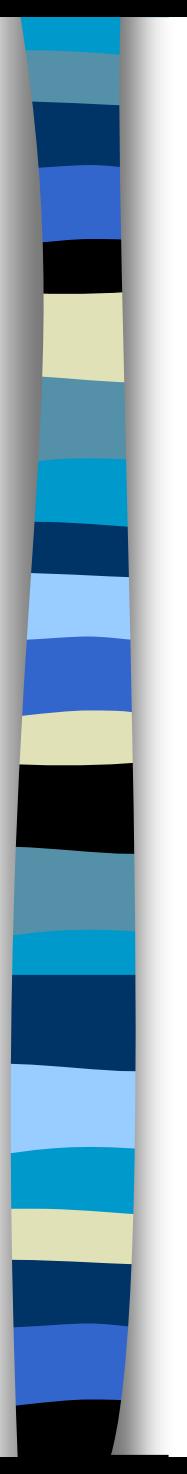

## Exercício 2

■ Sendo a velocidade linear em (x,y) do end-effector igual a (0.9, 0.6) m/s, calcule o vetor velocidade angular (em radianos por segundo) para o mesmo manipulador, na mesma configuração.

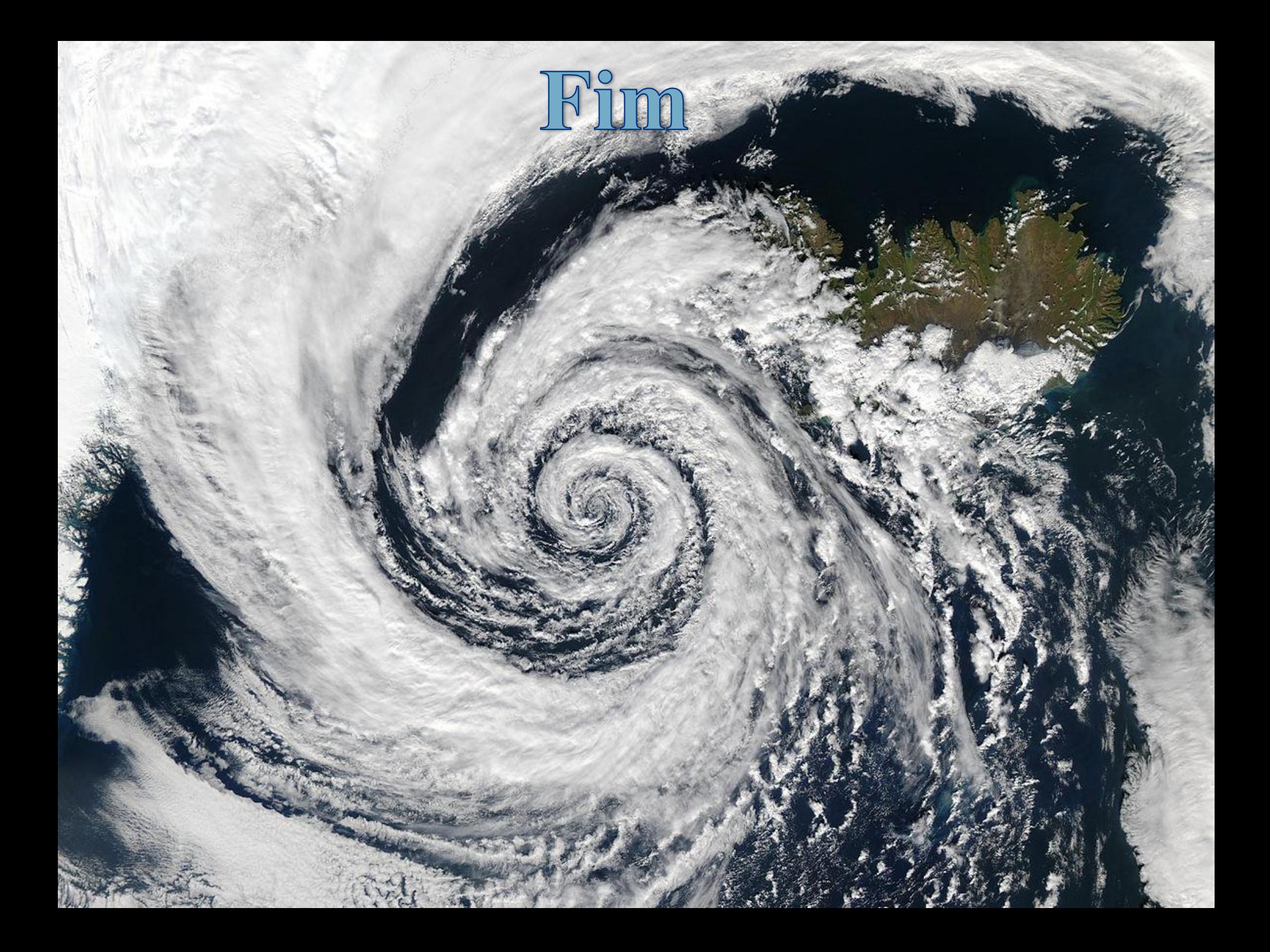